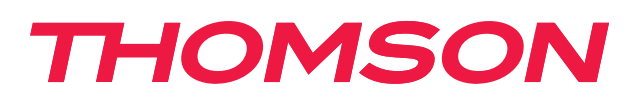

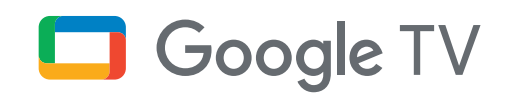

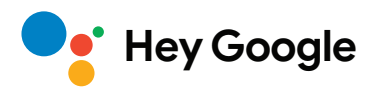

# **Streaming Stick 140G**

## **4K UHD**

# **Bedienungsanleitung**

# **Inhalt**

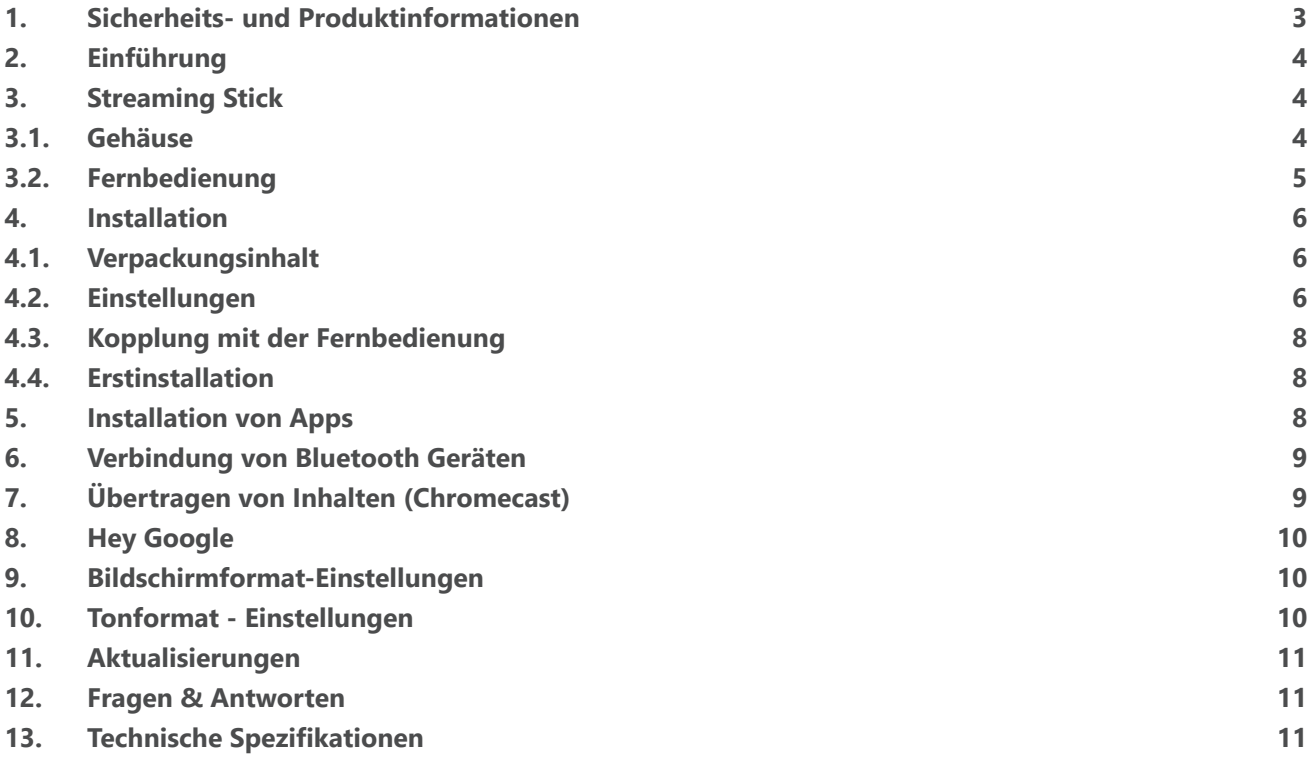

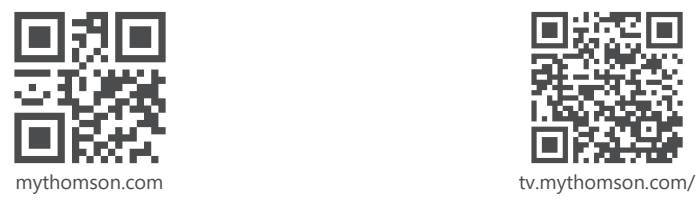

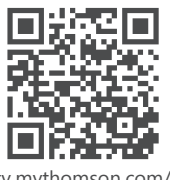

en/Support/FAQs/

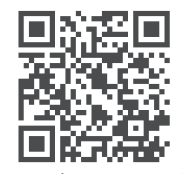

tv.mythomson.com/ Support/Product-Registration/

# <span id="page-2-0"></span>**1. Sicherheits- und Produktinformationen**

Ihr Gerät wurde vor dem Versand sorgfältig geprüft und verpackt. Vergewissern Sie sich beim Auspacken, dass alle Teile enthalten sind und bewahren Sie die Verpackung für Kinder unzugänglich auf. Wir empfehlen Ihnen, den Karton während der Garantiezeit aufzubewahren, damit Ihr Gerät im Falle einer Reparatur oder Garantie perfekt geschützt ist.

Bitte lesen Sie die Anleitung vor Inbetriebnahme des Geräts und bewahren Sie sie für den späteren Gebrauch auf. Das Produkt muss in Übereinstimmung mit den nationalen Vorschriften installiert werden.

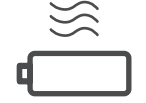

Bitte stellen Sie das Gerät an einem gut belüfteten Ort auf einer flachen, festen und stabilen Oberfläche auf.

Ziehen Sie den Netzstecker, wenn Sie das Gerät längere Zeit nicht benutzen. Wenn das Netzkabel beschädigt ist, muss es durch den Netzadapter 12 V 1 A ersetzt werden. Bitte wenden Sie sich an den Kundendienst, um mögliche Gefahren zu vermeiden.

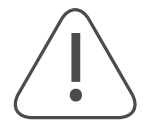

HINWEIS: Um einen Stromschlag zu vermeiden, setzen Sie das Gerät nicht Regen oder Feuchtigkeit aus und schützen Sie es vor hohen Temperaturen, Feuchtigkeit, Wasser und Staub. Verwenden Sie das Gerät nicht an feuchten oder kalten Orten.

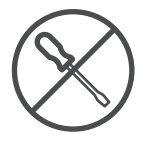

Falls das Gerät repariert werden muss, gehen Sie bitte auf die Website: https://tv.mythomson.com/ en/ Support/ und wenden Sie sich an den After Sales Service.

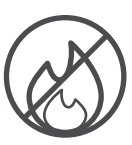

Um die Entstehung von Feuer zu verhindern, halten Sie Kerzen oder andere offene Flammen fern. Halten Sie das Gerät von direktem Sonnenlicht fern.

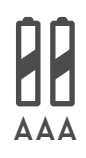

Es besteht Explosionsgefahr, wenn die Batterien falsch ersetzt werden. Ersetzen Sie sie nur durch die gleichen oder gleichwertige Typen. Die verbrauchten Batterien müssen sicher entsorgt werden. Werfen Sie sie zum Schutz der Umwelt in die entsprechenden Mülltonnen.

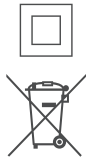

Ein Gerät mit diesem Symbol ist ein elektrisches Gerät der Klasse II oder ein doppelt isoliertes Gerät. Es wurde so konstruiert, dass es keine Sicherheitsverbindung zur elektrischen Erdung benötigt.

Diese Kennzeichnung weist darauf hin, dass dieses Produkt in der gesamten EU gemäß der Richtlinie 2002/96/EG (WEEE) ordnungsgemäß entsorgt werden muss und nicht mit dem übrigen Hausmüll entsorgt werden darf. Bitte recyceln Sie es verantwortungsbewusst und tragen Sie so zur nachhaltigen Wiederverwendung von Materialien bei. Bitte geben Sie es bei einem Rücknahmesystem ab oder wenden Sie sich an den Händler, bei dem Sie das Produkt gekauft haben.

Nach dem Batteriegesetz sind die Endverbraucher gesetzlich verpflichtet, alte Batterien zurückzugeben. Bitte werfen Sie verbrauchte Batterien nicht in den Hausmüll, sondern geben Sie sie bei einem Sammelstellen-System für Altbatterien ab.

### **Vereinfachte EU-Konformitätserklärung**

Hiermit erklärt StreamView, dass das Gerät vom Typ Funkanlage Streaming Box mit der Richtlinie 2014/53/EU übereinstimmt. Der vollständige Text der EU-Konformitätserklärung ist unter der folgenden Internetadresse verfügbar: [tv.mythomson.com/support](https://tv.mythomson.com/support)

Nur zur Verwendung in Innenräumen in den EU-Mitgliedstaaten und den EFTA-Staaten bestimmt.

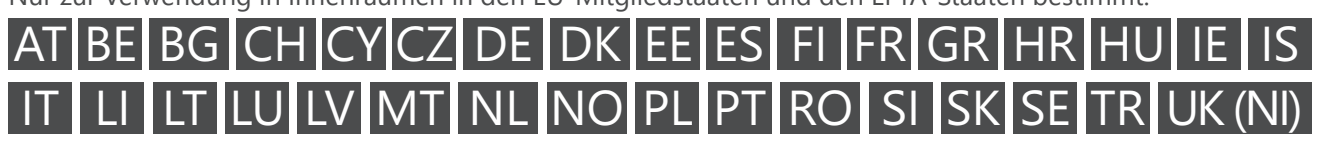

### **Applikationen und Leistung**

Die Download-Geschwindigkeit hängt von Ihrer Internetverbindung ab. Einige Apps sind möglicherweise in Ihrem Land oder Ihrer Region nicht verfügbar. Möglicherweise ist eine Streaming-Mitgliedschaft erforderlich. Netflix ist in ausgewählten Ländern verfügbar. Weitere Informationen unter www.netflix.com. Die Verfügbarkeit der Sprache für Google Assistant hängt von der Unterstützung der Google Sprachsuche ab.

#### <span id="page-3-0"></span>**Datenschutz**

Die Applikationsanbieter und die Anbieter der Dienste können technische Daten und damit zusammenhängende Informationen sammeln und verwenden, einschließlich, aber nicht beschränkt auf technische Informationen über dieses Gerät, die System- und Anwendungssoftware und Peripheriegeräte. Sie können diese Informationen zur Verbesserung von Produkten oder zur Bereitstellung von Diensten oder Technologien verwenden, die Sie nicht persönlich identifizieren. Darüber hinaus können einige Dienste von Drittanbietern, die bereits auf dem Gerät vorhanden sind oder von Ihnen nach dem Kauf des Produkts installiert wurden, eine Registrierung mit Ihren personenbezogenen Daten verlangen. Einige Dienste können personenbezogene Daten auch ohne zusätzliche Warnungen erfassen. StreamView kann nicht für eine mögliche Verletzung des Datenschutzes durch Dienste Dritter haftbar gemacht werden.

## **2. Einführung**

Der Thomson Streaming Stick 140G rüstet Ihren Fernseher zu einem Smart TV auf und bringt das von Mobiltelefonen bekannte Android-Erlebnis auf Ihren Fernseher. Sie können Apps wie Streaming-Dienste, Spiele, TV-Mediatheken und Tausende weitere von Google Play herunterladen. Fragen Sie Google, um schnell YouTube-Videos oder den neuesten Blockbuster zu finden, das Internet nach dem Wetter oder anderen Inhalten zu durchsuchen. Mit dem integrierten Chromecast können Sie Ihre Fotos, Videos und Musik von mobilen Geräten auf Ihren Fernseher übertragen.

## **3. Streaming Stick**

### **3.1. Gehäuse**

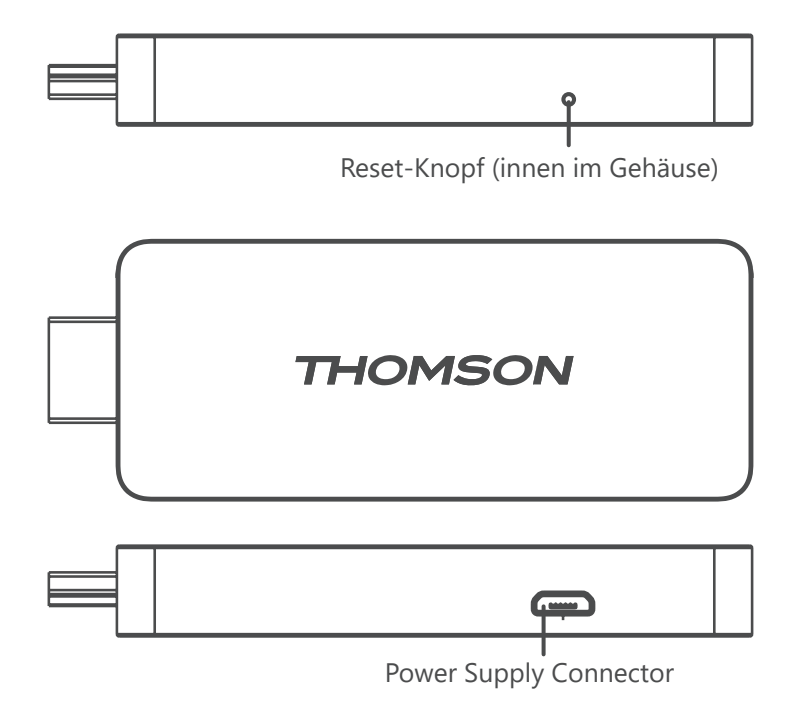

# <span id="page-4-0"></span>**3.2. Fernbedienung**

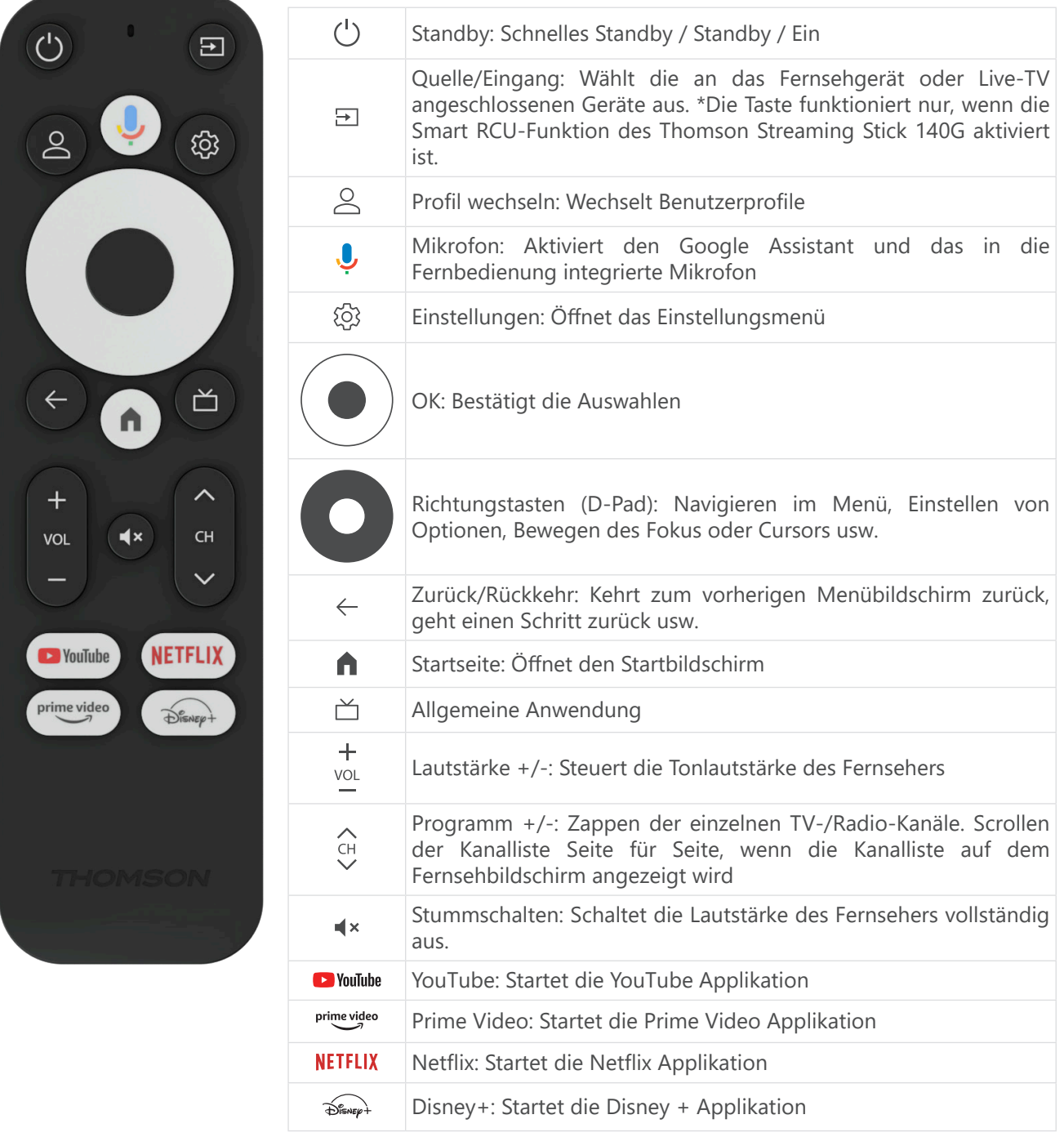

# <span id="page-5-0"></span>**4. Installation**

## **4.1. Verpackungsinhalt**

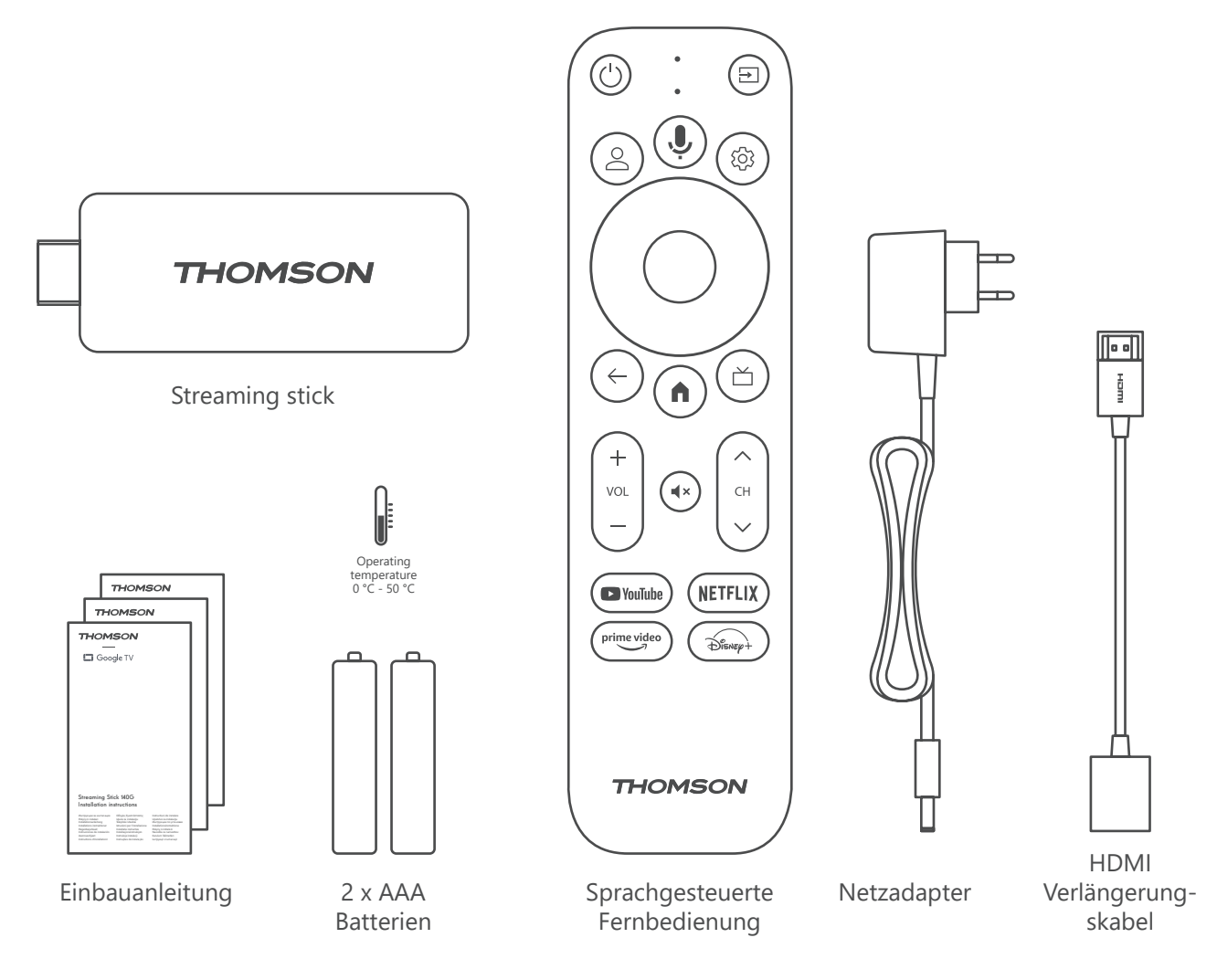

### **4.2. Einstellungen**

1

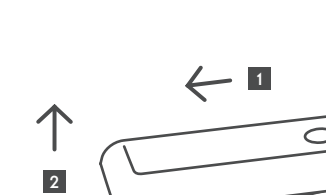

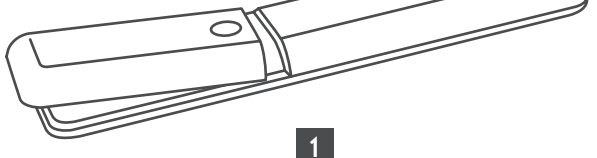

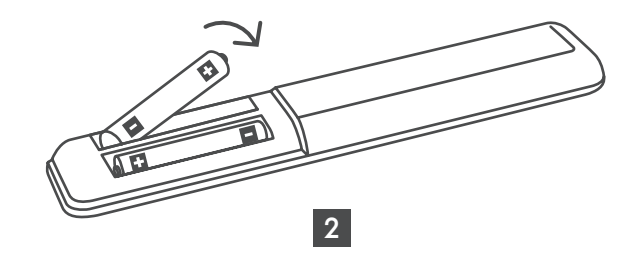

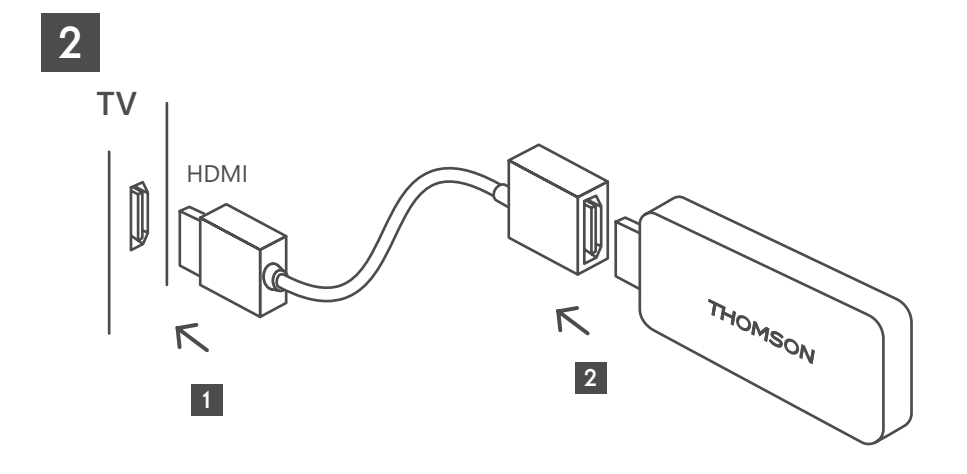

3

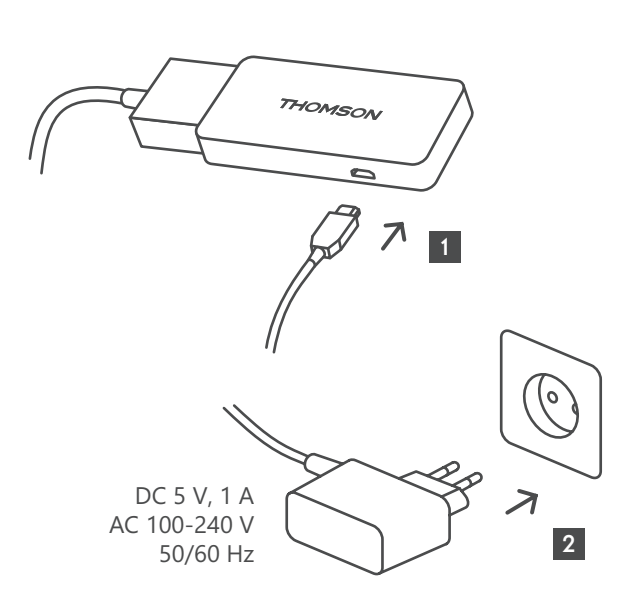

4

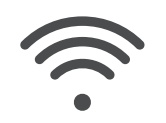

Wi-Fi 802.11 b/g/n/a/ac 2.4 GHz/5 GHz

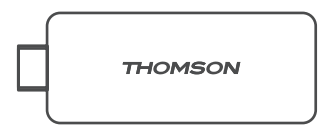

Wenn keine Internetverbindung über LAN verfügbar ist, werden Sie bei der Erstinstallation aufgefordert, sich über WLAN mit dem Internet zu verbinden.

### <span id="page-7-0"></span>**4.3. Kopplung mit der Fernbedienung**

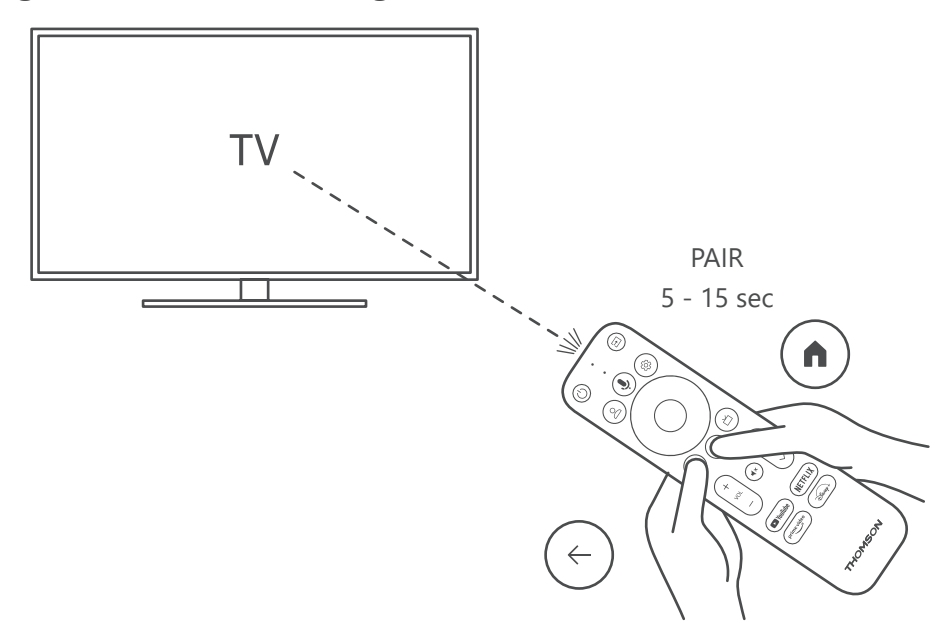

Schalten Sie das Fernsehgerät und die Streaming-Box ein und folgen Sie den Anweisungen auf dem Bildschirm, um die Fernbedienung zu koppeln.

### **4.4. Erstinstallation**

Nachdem Sie die Fernbedienung erfolgreich gekoppelt haben, wählen Sie die Installationssprache und Ihre Region aus, und folgen Sie den Installationsanweisungen auf Ihrem Bildschirm.

Sie können Ihren Thomson Streaming Stick 140G über die Google Home-Anwendung auf Ihrem Handy (Telefon oder Tablet) oder manuell einstellen, indem Sie die Option "Stattdessen auf dem Fernseher einrichten" unten auf dem Bildschirm auswählen.

#### Anmerkung:

Zum Einstellen des Thomson Streaming Stick 140G ist ein Google-Konto erforderlich.

Sie müssen bei Ihrem Google-Konto angemeldet sein, um auf den Google Play Store, Hey Google und Ihre bevorzugten Streaming-Anwendungen zugreifen zu können.

Wenn Sie kein Google-Konto haben oder ein gemeinsames Konto erstellen möchten, müssen Sie es registrieren, bevor Sie den Thomson Streaming Stick 140G auf Ihrem Computer oder Smartphone installieren. Sie können ein Google-Konto erstellen, indem Sie die folgende Website besuchen:

<https://accounts.google.com/signup>

Nach Abschluss der Erstinstallation Ihres Thomson-Streaming-Geräts wird der Startbildschirm von Google TV angezeigt.

Bitte beachten Sie, dass die Abbildungen der Menübildschirme in diesem Benutzerhandbuch nur als Referenz dienen und in Ihrem Land abweichen können.

## **5. Installation von Apps**

Sie haben Zugriff auf Tausende von Anwendungen im Google Play Store, die Sie herunterladen können. Sie können Anwendungen mit den folgenden Schritten installieren:

1. Wählen Sie Menü Apps auf dem Startbildschirm.

2. Wählen Sie das Feld Suche nach Apps und Spielen und geben Sie den Namen der Anwendung ein, die Sie herunterladen möchten.

<span id="page-8-0"></span>Im Menü Apps auf dem Startbildschirm gibt es auch verschiedene Untermenüs wie Ihre Apps, App-Kategorien, Apps von meinen anderen Geräten, empfohlene Apps und andere, die Ihre Auswahl und die Installation von Anwendungen erleichtern.

Hinweis: Einige Apps funktionieren nur in Ihrem eigenen Netzwerk. Bei diesen Anwendungen handelt es sich nicht um offene Internetdienste, sondern nur um Inhouse-Lösungen für mehrere Fernsehgeräte im selben Haushalt. Der Betrieb dieser Anwendungen kann daher von Ihrem IP-TV- oder Netzwerkanbieter bestimmt werden.

Einige Anwendungen können nur in Abhängigkeit von der Geo-Location heruntergeladen werden.

Das bedeutet, dass die Geo-Location-abhängigen Anwendungen nur im Google Play Store gemäß den Geo-Location-Regeln verfügbar sind und nicht in anderen Ländern heruntergeladen und installiert werden können.

Einige Apps, die für mobile Geräte wie Handys und Tablets verfügbar sind, können aus rechtlichen Gründen nicht auf Google TV-Geräte heruntergeladen werden können.

## **6. Verbindung von Bluetooth Geräten**

#### **Fernbedienungen und Zubehör**

In diesem Menü können Sie Audiogeräte wie Kopfhörer und Lautsprecher sowie Eingabegeräte wie Gamepads, Maus oder Tastatur über Bluetooth mit dem Thomson Streaming Stick 140G verbinden.

Sie können die Fernbedienung auch so einstellen, dass Sie das Ein-/Ausschalten, die Lautstärke +/- oder die Eingangsauswahl der angeschlossenen Geräte (Fernseher, AV-Receiver oder Soundbar) mit der Thomson RCU steuern können.

Drücken Sie die Taste  $\circledP$  auf der Fernbedienung und drücken Sie OK, um das Menü Einstellungen zu öffnen. Wählen Sie Bluetooth und drücken Sie OK.

#### **Paaren von Zubehör**

Vergewissern Sie sich, dass der Bluetooth-Kopplungsmodus auf dem Gerät aktiviert ist, das Sie mit dem Thomson Streaming Stick 140G verbinden möchten. Wählen Sie die Menüoption Zubehör koppeln und drücken Sie OK. Das Bluetooth-Gerät wird auf der rechten Seite aufgelistet. Wählen Sie das Gerät aus und drücken Sie OK, um den Kopplungsprozess zu starten.

#### **Accessoires**

In diesem Menü können Sie mit Bluetooth verbundene Geräte wie z. B. Fernbedienungen verwalten.

#### **Fernbedienung**

Wählen Sie die Menüoption Fernbedienungstasten einrichten und drücken Sie OK. Im Menü "Fernbedienungstasten einstellen" gibt es zwei Untermenüs:

#### **Geräte**

Wählen Sie Gerät hinzufügen und drücken Sie OK. Wählen Sie das Gerät aus, das Sie mit der Thomson RCU, dem Fernseher, der Soundbar oder dem AV-Receiver steuern möchten, und drücken Sie auf OK. Wählen Sie die Marke Ihres Geräts aus der Liste und drücken Sie OK. Wählen Sie die Steuerungsoptionen, die Sie mit der Thomson RCU bedienen möchten, und folgen Sie den Anweisungen auf dem Fernsehbildschirm.

#### **Fernbedienungstasten**

In diesem Untermenü können Sie die Bedienung Ihrer Thomson RCU konfigurieren. Sie können einstellen, welche Bedienfunktionen Sie weiterhin mit der Original-Fernbedienung des angeschlossenen Gerätes (TV, AV-Receiver oder Soundbar) und welche Sie mit der Thomson-Fernbedienung bedienen möchten

## **7. Übertragen von Inhalten (Chromecast)**

Der Thomson Streaming Stick 140G hat Chromecast integriert. Sie können Videos, Musik oder andere Inhalte von Ihrem Smartphone, Tablet oder Computer auf Ihren Fernseher übertragen.

1. Vergewissern Sie sich, dass Ihr Telefon, Tablet oder Computer mit demselben Netzwerk verbunden ist wie Ihr Streaming-Stick.

<span id="page-9-0"></span>2. Öffnen Sie die App, die Casting unterstützt, z. B. YouTube.

3. Wählen Sie das Video aus und klicken Sie auf das Cast-Symbol.

4. Wählen Sie den Streaming Stick 140G und drücken Sie OK.

Die Wiedergabe wird automatisch gestartet. Bitte beachten Sie, dass nicht jede Anwendung zum Streamen von Videoinhalten die Chromecast-Funktion unterstützt.

# **8. Hey Google**

Der Thomson Streaming Stick 140G unterstützt die Hey Google-Funktion. Mit Hey Google können Sie verschiedene Operationen durchführen, z. B. die Lautstärke prozentual anpassen, die Lautstärke stummschalten und wieder aktivieren oder verschiedene Anwendungen öffnen. Sie können nach verschiedenen Informationen aus dem Internet suchen, wie z. B. "Wie ist das Wetter morgen", oder nach Filmen, Serien oder Videos in Streaming-Service-Anwendungen wie Netflix, Prime Video, Disney+ oder YouTube suchen.

## **9. Bildschirmformat-Einstellungen**

Drücken Sie die Taste Einstellungen auf Ihrer Fernbedienung oder wählen Sie das Symbol Einstellungen auf dem Startbildschirm und öffnen Sie Bildschirm & Ton -> Erweiterte Bildschirmeinstellungen.

Die Standardeinstellung für das Bildschirmformat im Menü "Anzeige und Ton" ist "Automatisch". Die folgenden Display-Einstellungen sind verfügbar:

#### **Automatisch:**

Wenn Sie die Einstellung Automatisches Bildschirmformat wählen, erlaubt das System den installierten Anwendungen, das HDR-Format automatisch an Ihr Anzeigegerät anzupassen. Bei dieser Einstellungsoption zeigen alle Applikationen den Videoinhalt automatisch im optimalen Videoformat an, jedoch nicht in der höchsten Qualität.

#### **Manuell:**

Wenn diese Option ausgewählt ist, können Sie HDR-Formate, die von Ihren Wiedergabegeräten unterstützt werden und Probleme bei der Wiedergabe verursachen können, manuell deaktivieren. HDR-Formate, die von Ihrem Wiedergabegerät nicht unterstützt werden, werden unter "Nicht unterstützte Formate" angezeigt und können nicht zwangsweise aktiviert werden. Installierte Applikationen können automatisch ein Videoformat auswählen, das nicht in der höchsten Videoqualität angezeigt wird.

## **10. Tonformat - Einstellungen**

Der Thomson Streaming Stick 140G erkennt automatisch das optimale Tonformat, das vom angeschlossenen Gerät unterstützt wird, egal ob es sich um den HDMI-Anschluss des Fernsehers oder den HDMI-Anschluss des AV-Receivers handelt. Er passt dann die Parameter für die Tonwiedergabe entsprechend an, um ein optimales, auf das angeschlossene Gerät zugeschnittenes Klangerlebnis zu gewährleisten. Drücken Sie die Taste Einstellungen auf Ihrer Fernbedienung oder wählen Sie das Symbol Einstellungen auf dem Startbildschirm und öffnen Sie Bildschirm & Ton -> Erweiterte Toneinstellungen.

Die folgenden Tonformateinstellungen sind verfügbar:

### **Automatisch:**

Mit dieser Tonwiedergabeoption erkennt der Thomson Streaming Stick 140G über ein HDMI-Kabel oder ein optisches Digital-Audio-Toslink-Kabel das beste Tonformat, das das angeschlossene Gerät unterstützt, und passt die Tonwiedergabe entsprechend dem angeschlossenen Gerät an. Diese Option zur Einstellung des Tonformats wird empfohlen.

#### **Keine:**

Mit dieser Tonwiedergabeoption gibt der Thomson Streaming Stick 140G keinen Surround-Sound über ein angeschlossenes HDMI-Kabel oder ein optisches Digital-Audio-Toslink-Kabel wieder. Diese Option wird empfohlen, wenn Sie einen DAC (Digital Audio Converter) verwenden möchten, um die digitalen Audiosignale des Thomson Streaming Stick 140G in analoge Audiosignale umzuwandeln, oder wenn Ihr angeschlossenes Gerät keine digitale Tonwiedergabe unterstützt.

#### <span id="page-10-0"></span>**Manuell:**

Aktivieren oder deaktivieren Sie selektiv jedes von diesem Gerät unterstützte Format, unabhängig davon, welches von Ihrem Audio-Ausgabegerät unterstützt wird.

## **11. Aktualisierungen**

Die Software-Aktualisierung des Thomson Streaming Stick 140G erfolgt automatisch. Wenn Updates für die installierten Apps oder das Betriebssystem verfügbar sind, erhalten Sie eine Benachrichtigung auf dem Startbildschirm. Wählen Sie die Benachrichtigung aus und drücken Sie die OK-Taste, um sie zu lesen.

## **12. Fragen & Antworten**

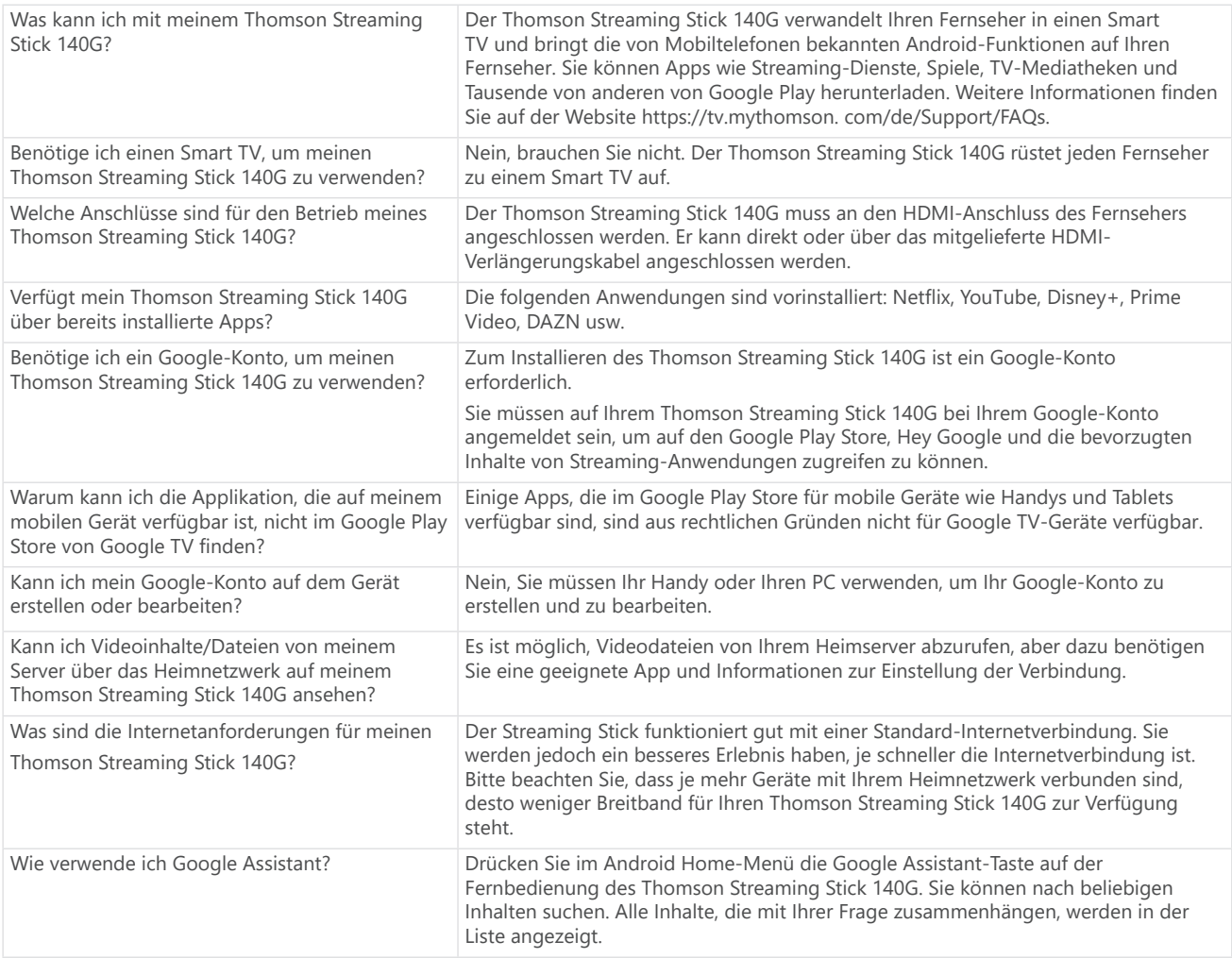

# **13. Technische Spezifikationen**

### **Audio & Video**

Display-Auflösung: 4K Ultra HD Video- Auflösung: 4Kx2K@60fps, 1080p, 1080i, 720p, 576p, 576i, 480p, 480i Audio-Dekodierung: Dolby Digital Plus & Dolby Atmos

### **System & Speicher**

Betriebssystem: Google TV Chipsatz: Amlogic S905Y4 CPU: Quad-Core Cortex-A35 GPU: ARM Mali-G31 MP2 SDRAM: DDR2 GB Flash eMMC 8 GB

### **Drahtlose Verbindung**

Built-in Wi-Fi: 802.11 b/g/n/a/ac 2.4GHz/5GHz 2T2R Bluetooth: 5.0

### **Kompatibilität**

HD, FHD and UHD TVs mit HDMI kompatiblem Port Bluetooth keyboard Bluetooth gamepad

### **Allgemeine Daten**

Versorgung: AC 100 – 240 V AC ~50/60 Hz Eingangsspannung: Netzadapter DC 5 V-1 A Stromverbrauch im Betrieb: max. 5 W Betriebstemperatur: 0 ~ +50 °C Lagertemperatur: -20 ~ +70 °C Dimensions (W x D x H): 34,4 x 12 x 93 mm Gewicht: 104 g

## **Lizenzen**

Dieses Produkt wird im Rahmen der AVC-Patentportfolio-Lizenz für den persönlichen und nicht-kommerziellen Gebrauch eines Verbrauchers lizenziert, um (i) Videos in Übereinstimmung mit dem AVC-Standard ("AVC VIDEO") zu kodieren und/oder (ii) AVC-Videos zu dekodieren, die von einem Verbraucher im Rahmen einer persönlichen und nicht-kommerziellen Tätigkeit kodiert wurden und/oder von einem Videoanbieter bezogen wurden, der eine Lizenz für die Bereitstellung von AVC-Videos besitzt. Für jede andere Verwendung wird keine Lizenz gewährt oder impliziert. Weitere Informationen erhalten Sie von MPEG LA, L.L.C. siehe http://www.mpegla.com Dieses Produkt enthält ein oder mehrere Programme, die als unveröffentlichte Werke durch internationale und USamerikanische Urheberrechtsgesetze geschützt sind.

Sie sind vertraulich und Eigentum von Dolby Laboratories. Ihre Vervielfältigung oder Offenlegung, ganz oder teilweise, oder die Erstellung daraus abgeleiteter Werke ohne die ausdrückliche Genehmigung von Dolby Laboratories ist verboten. Urheberrecht 2012-2021 durch Dolby Laboratories. Alle Rechte vorbehalten. Änderungen vorbehalten. Aufgrund kontinuierlicher Forschung und Entwicklung können sich technische Spezifikationen, Design und Aussehen der Produkte ändern. Google, Android TV, Google Play, YouTube, Chromecast und andere damit verbundene Marken und Logos sind Marken von Google LLC. Netflix ist eine eingetragene Marke von Netflix, Inc. Wi-Fi ist eine eingetragene Marke der Wi-Fi Alliance®. Die Begriffe HDMI und HDMI High-Definition Multimedia Interface sowie das HDMI-Logo sind Marken oder eingetragene Marken von HDMI Licensing Administrator, Inc. in den Vereinigten Staaten und anderen Ländern. Dolby, Dolby Vision, Dolby Audio und das Doppel-D-Symbol sind Marken der Dolby Laboratories Licensing Corporation. Hergestellt unter Lizenz von Dolby Laboratories. DTS-Patente finden Sie unter http:// patents.dts.com. Alle Produktnamen sind Warenzeichen oder eingetragene Warenzeichen der jeweiligen Eigentümer.

© 2023 StreamView GmbH, Franz-Josefs-Kai 1, 1010 Wien, Österreich. Alle Rechte vorbehalten. Thomson ist ein eingetragenes Warenzeichen der Thomson Corporation, verwendet unter Lizenz der StreamView GmbH.